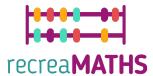

# Mathematical 3D Printed Exhibits

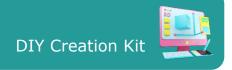

# **Sort your vegetables**

#### **Learning Objectives:**

- Know how to manipulate simple shapes using tinkercad.com
- Understand how 3D printers work and the limitations of 3D printing.

#### **Level of Difficulty:** Level 1

#### **List of Materials Required:**

- A 3D printer
- 4 or 2 colours of filament for the 3D printer

#### 3D Modelling Skills Needed:

- Know how to move an object on the workplane
- Know how to resize an object
- Know how to group objects
- Know how to rotate objects
- Know how to elevate and lower objects on the workplane
- Know how to align objects

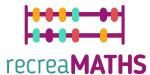

### **Step-by-step 3D Modelling**

#### **Carrot**

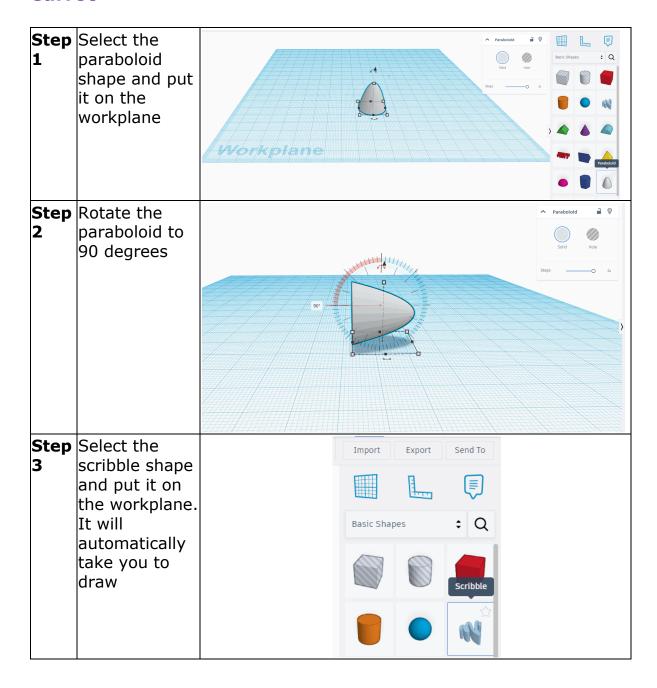

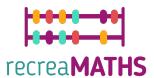

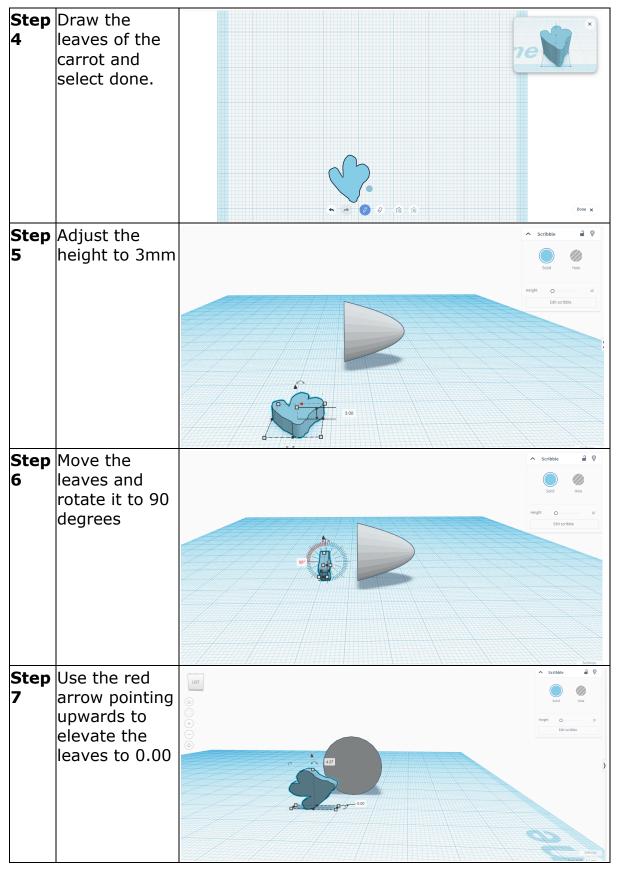

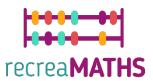

| 8          | Rotate it<br>counter<br>clockwise to<br>90 degrees.                                                                     |               | Sound Hole  Sound Hole  Sound Hole  Settings  Settings  A Shapes(2) |
|------------|----------------------------------------------------------------------------------------------------|---------------|---------------------------------------------------------------------|
|            | Move it to touch the paraboloid shape. Select them and use the align tool to centre the leaves on the paraboloid shape. |               | Solid Heie                                                          |
| Step<br>10 | As the items are already selected, use the group tool to group them.                                                    |               | Solid Hole                                                          |
| Step<br>11 | Change the color to the one that you would like. Go to Shape -> Solid - > Presets or Custom                             | Presents Cost | Basic Shapes : C                                                    |

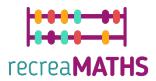

12

Step Select the grouped item and adjust its size to make the carrot size smaller or bigger according to your needs. Copy and paste the carrot to create two same ones.

#### Suggestion:

Set it to 50mm for the big carrot and 30mm for the small one.

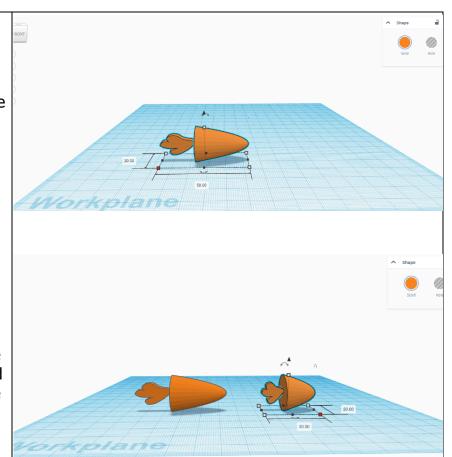

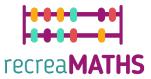

#### Corn

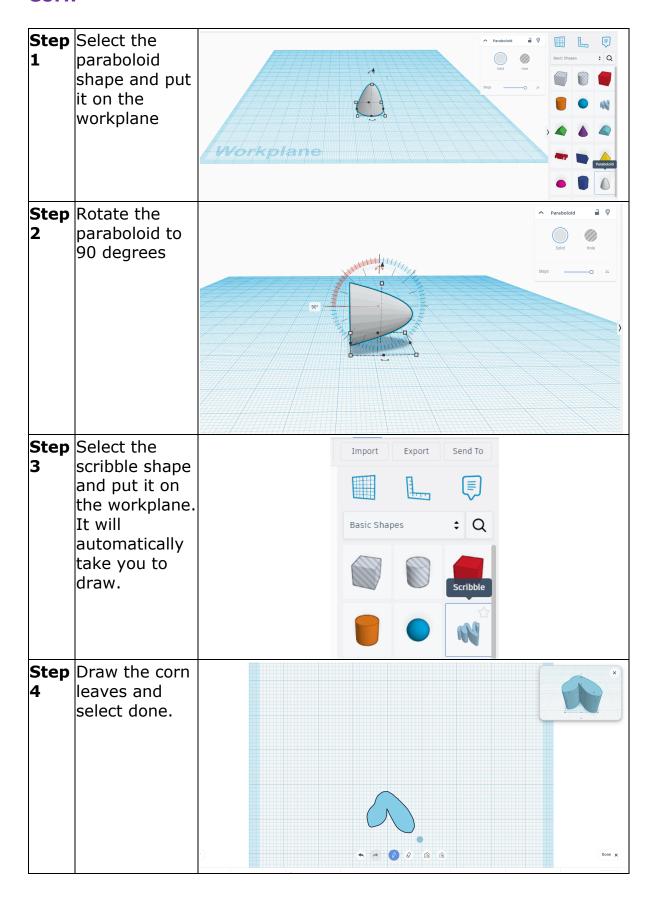

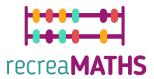

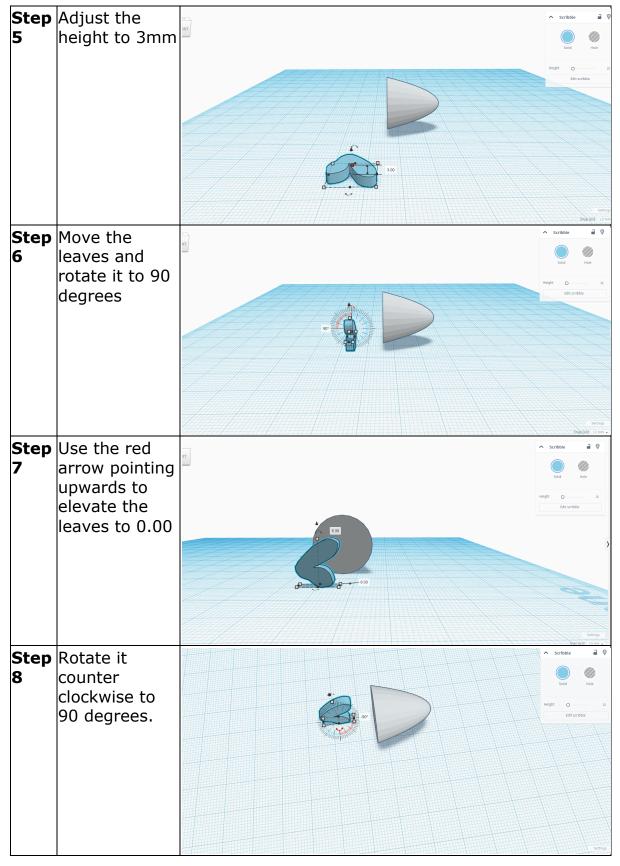

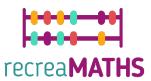

Step Move the leaves further from the paraboloid shape. Copy and paste the paraboloid shape. Step Rotate the 10 copied paraboloid shape to 180 degrees to be facing the other paraboloid. Step Select the two 11 paraboloid 0 shapes and align them to merge. Step Move one of 12 the two paraboloids close to the other. Hint: Check with the camera to make sure that their edges are touching.

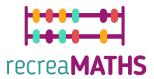

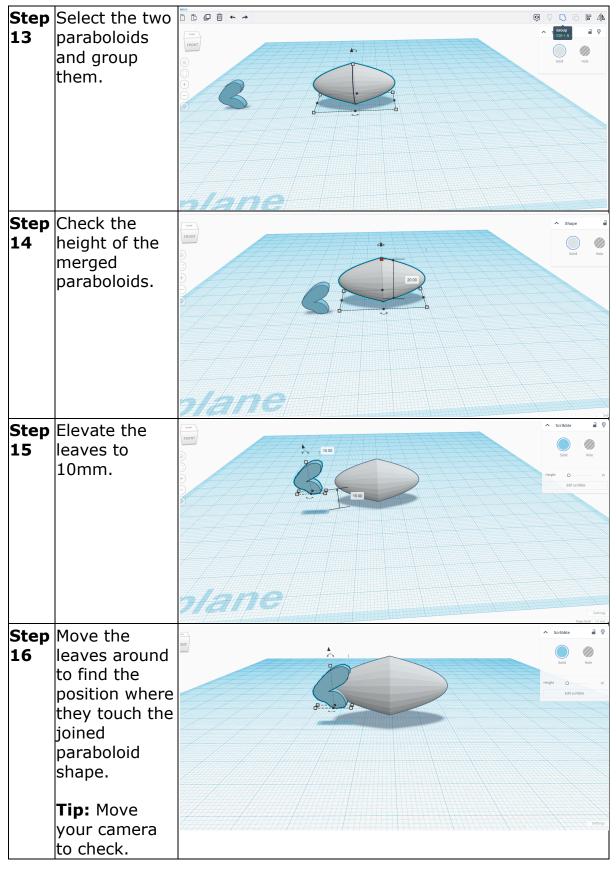

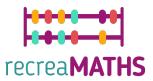

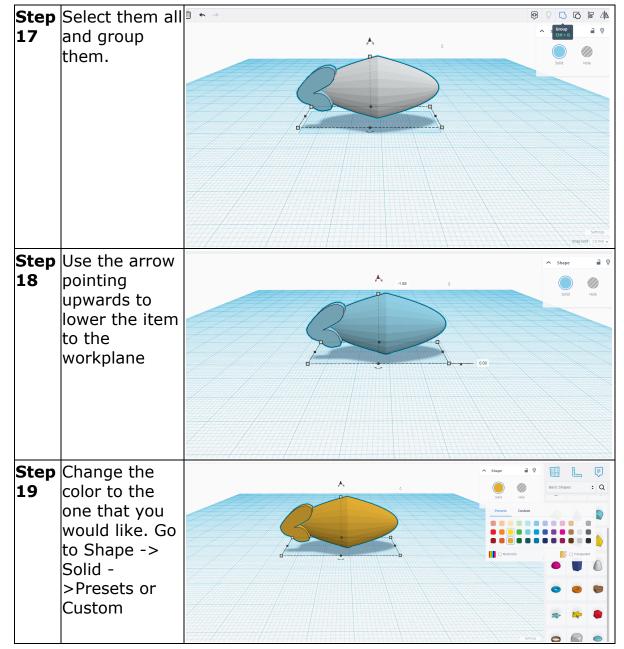

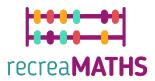

# 20

Step Select the grouped item and adjust its size to make the corn size smaller or bigger according to your needs. Copy and paste the corn to create two same ones.

**Suggestion:** Set it to 60mm for the big corn and 40mm for the small one.

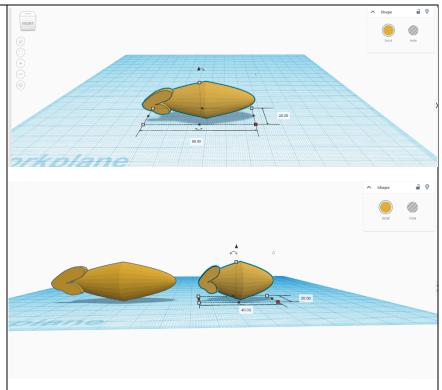

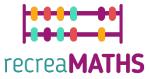

#### **Broccoli**

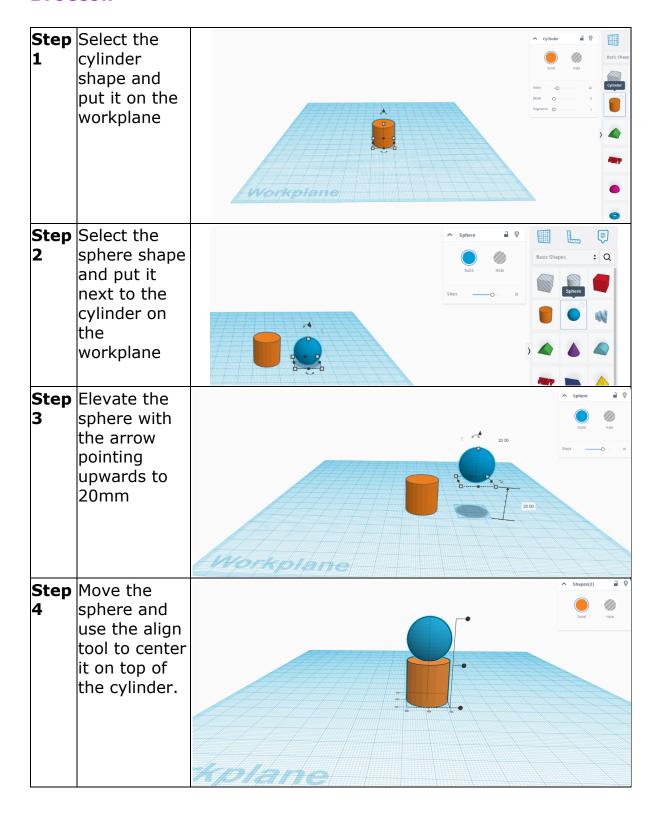

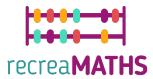

| Step<br>5 | Adjust the size of the sphere to 30mmx30m m and its height to 30mm.                        | 3000                                                                                                    | Stops Stops       | in the state of the state of th |
|-----------|--------------------------------------------------------------------------------------------|----------------------------------------------------------------------------------------------------|-------------------|----------------------------------------------------------------------------------------------------|
| Step<br>6 | Select all<br>items and<br>group them.                                                     |                                                                                                    | Group<br>Ctrl = 0 | a P                                                                                                    |
| Step<br>7 | Change the color to the one that you would like. Go to Shape -> Solid - >Presets or Custom | Shape in the state of the state of the state | East Shape        | es : C                                                                                                    |

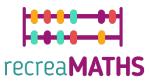

Step Select the 8 grouped item and adjust its size (width, length, height) to make the broccoli size smaller or bigger according to your needs. Copy and paste the broccoli to

# Suggestion: Set it to 40mm for the big broccoli and 20mm for the small

one.

create two same ones.

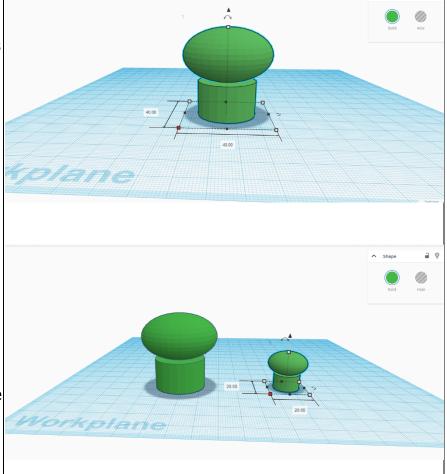

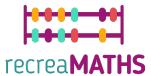

#### **Creation of the Exhibit**

Assemble/disassemble and store the exhibits, accompanied by the corresponding time-frames

| Step 1 | Print and laminate<br>the Shorter-Longer<br>worksheet | SHORTER | LONGER  Co-funded by the European Union |
|--------|-------------------------------------------------------|---------|-----------------------------------------|
| Step 2 | Print the vegetables in different sizes               |         |                                         |
|        |                                                       |         |                                         |

## **Design Map**

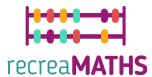

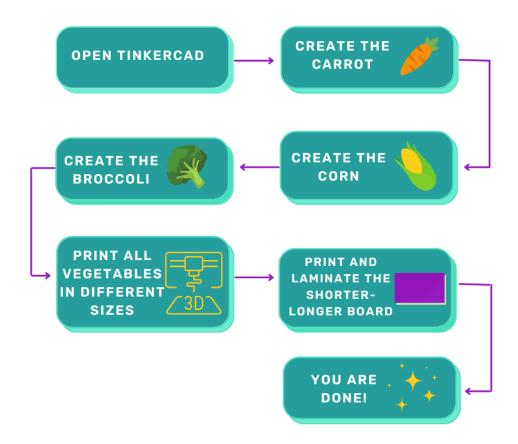